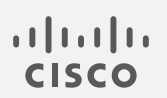

## Cisco Stealthwatch

v7.3.2 リリースノート

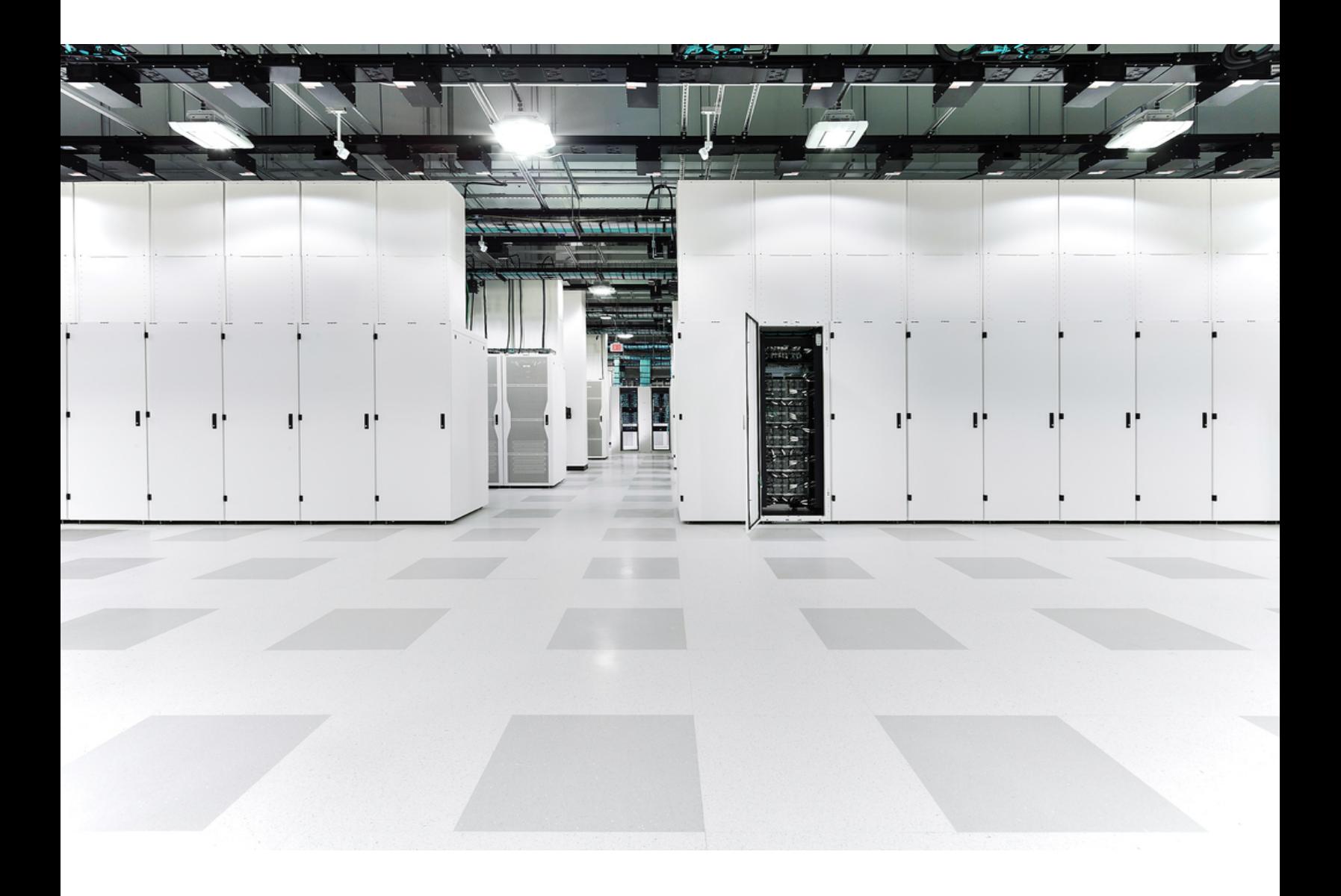

# 目次

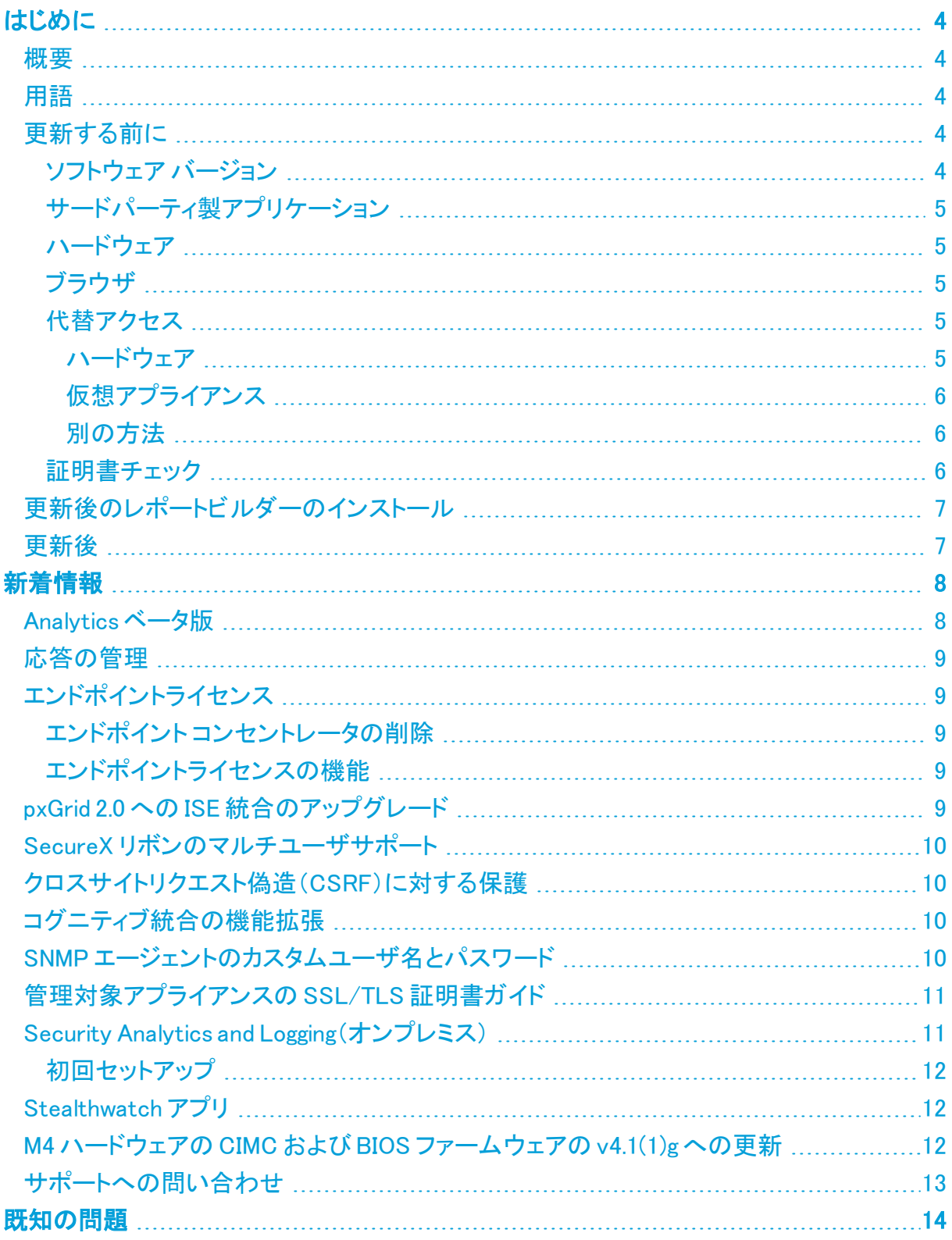

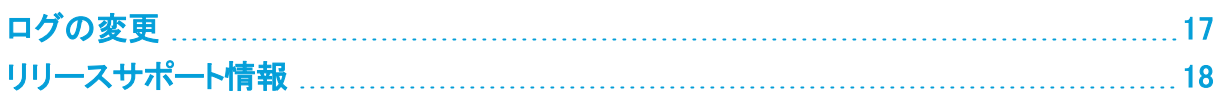

## <span id="page-3-1"></span><span id="page-3-0"></span>はじめに

#### 概要

<span id="page-3-2"></span>このドキュメントでは、Stealthwatch v7.3.2 リリースの新機能と改善点、バグ修正、および既知 の問題について説明します。Stealthwatch の詳細については、[Cisco.com](https://www.cisco.com/c/en/us/support/security/stealthwatch/tsd-products-support-series-home.html) をご覧ください。

### 用語

このガイドでは、Stealthwatch FlowSensor Virtual Edition(VE)などの仮想製品を含むすべての Stealthwatch 製品に対し「アプライアンス」という用語を使用しています。

<span id="page-3-3"></span>「クラスタ」は、StealthWatch Management Console(SMC)で管理される Stealthwatch アプライ アンスのグループです。

## 更新する前に

更新プロセスを開始する前に、『Stealthwatch [更新ガイド\(v7.2.1](https://www.cisco.com/c/ja_jp/support/security/stealthwatch/products-installation-guides-list.html) および 7.3.xから v7.3.2)』を確 認してください。

#### <span id="page-3-4"></span>ソフトウェア バージョン

アプライアンスソフトウェアをバージョン 7.3.2 に更新するには、アプライアンスにバージョン 7.2.1、7.3.0、または 7.3.1 がインストールされている必要があります。以下の点にも注意してくだ さい。

- <sup>l</sup> パッチ:アップグレードする前に、アプライアンスに最新のロールアップパッチをインストー ルしていることを確認してください。Cisco Software Central([https://software.cisco.com](https://software.cisco.com/)) の Cisco スマートアカウントからファイルをダウンロードできます。
- . ファイルのダウンロード:[https://software.cisco.com](https://software.cisco.com/) で Cisco スマートアカウントにログイ ンするか、管理者にお問い合わせください。[ダウンロードとアップグレード(Download and Upgrade)] セクションで、[ソフトウェアのダウンロード(Software Download)] を選択しま す。[セキュリティ(Security)] > [ネットワークの可視性とセグメンテーション(Network Visibility and Segmentation)] > [Stealthwatch]の順に選択します。
- アプライアンスのソフトウェアバージョンは段階的に更新してください。たとえば、 Stealthwatch v7.0.x を使用している場合は、各アプライアンスを v7.0.xから v7.1.x に更新 してから、v7.1.x を v7.2.x に更新します。各更新ガイドは、[Cisco.com](https://www.cisco.com/c/ja_jp/support/security/stealthwatch/products-installation-guides-list.html) で入手できます。
- ダウングレード:更新すると、更新時にインストールされる新機能をサポートするために 必要な変更がデータ構造や設定に対して行われるため、バージョンのダウングレードは サポートされていません。
- TLS: Stealthwatch には TLS v1.2 が必要です。

セキュリティを強化するために、IDentity 1000/1100 アプライアンスを v3.3.0.x に更新して、TLS 1.2 対応の新しい openSSL バージョンを利用することをお勧 めします。

#### <span id="page-4-0"></span>サードパーティ製アプリケーション

Stealthwatch は、アプライアンスへのサードパーティ製アプリケーションのインストールをサ ポートしていません。

<span id="page-4-1"></span>ハードウェア

各システム バージョンでサポートされているハードウェア プラットフォームについては、 [Hardware](https://www.cisco.com/c/dam/en/us/td/docs/security/stealthwatch/SW_Hardware_Software_Matrix_DV_1_0.pdf) and Version Support Matrix を参照してください。

Dell PowerEdge ハードウェアおよび FlowCollector 5020 は、Stealthwatch v 7.3 では サポートされていません。ハードウェアの更新については、[stealthwatch\\_](mailto:stealthwatch_renewals@cisco.com) [renewals@cisco.com](mailto:stealthwatch_renewals@cisco.com) で Stealthwatch 更新チームにお問い合わせください。

### <span id="page-4-2"></span>ブラウザ

- <sup>l</sup> 互換性のあるブラウザ:Stealthwatch は Chrome、Firefox、および Microsoft Edge の最 新バージョンをサポートしています。
- <sup>l</sup> Microsoft Edge:Microsoft Edge には、ファイル サイズの制限がある可能性があります。 Microsoft Edge を使用して、ソフトウェア アップデート ファイル(SWU)をアップロードしない ことをお勧めします。
- ショートカット:ブラウザのショートカットを使用して、いずれかの Stealthwatch アプライア ンスのアプライアンス管理インターフェイスにアクセスしている場合、更新プロセスの完了 後はショートカットが機能しないことがあります。その場合は、ショートカットを一旦削除し てから再作成してください。
- 証明書:一部のブラウザでは、アプライアンス アイデンティティ証明書の有効期限の要件 が変更されています。アプライアンスにアクセスできない場合は、『SSL/TLS [Certificates](https://www.cisco.com/c/en/us/support/security/stealthwatch/products-installation-and-configuration-guides-list.html?cachemode=refresh) for Managed [AppliancesGuide](https://www.cisco.com/c/en/us/support/security/stealthwatch/products-installation-and-configuration-guides-list.html?cachemode=refresh) v7.3』を参照して証明書を置き換えてください。

#### <span id="page-4-3"></span>代替アクセス

今後サービスが必要になった場合に備えて、次の手順に従い、Stealthwatch アプライアンスに アクセスする別の方法を有効にします。

今後サービスが必要になった場合に備えて、ハードウェアまたは仮想マシンに対して 次のいずれかの方法を使用して Stealthwatch アプライアンスにアクセスする別の方 法を有効にしておくことは重要です。

#### <span id="page-4-4"></span>ハードウェア

- · コンソール(コンソールポートへのシリアル接続):ラップトップや、キーボードとモニタを使 用してアプライアンスに接続する方法については、最新の『[Stealthwatch](https://www.cisco.com/c/ja_jp/support/security/stealthwatch/products-installation-guides-list.html) Hardware [Installation](https://www.cisco.com/c/ja_jp/support/security/stealthwatch/products-installation-guides-list.html) Guide』を参照してください([https://www.cisco.com/c/ja\\_](https://www.cisco.com/c/ja_jp/support/security/stealthwatch/products-installation-guides-list.html) [jp/support/security/stealthwatch/products-installation-guides-list.html\)](https://www.cisco.com/c/ja_jp/support/security/stealthwatch/products-installation-guides-list.html)。
- <sup>l</sup> CIMC(UCS アプライアンス): [https://www.cisco.com/c/en/us/td/docs/unified\\_](https://www.cisco.com/c/en/us/td/docs/unified_computing/ucs/c/sw/cli/config/guide/b_Cisco_CIMC_CLI_Configuration_Guide/Cisco_CIMC_CLI_Configuration_Guide_chapter1.html) [computing/ucs/c/sw/cli/config/guide/b\\_Cisco\\_CIMC\\_CLI\\_Configuration\\_Guide/Cisco\\_](https://www.cisco.com/c/en/us/td/docs/unified_computing/ucs/c/sw/cli/config/guide/b_Cisco_CIMC_CLI_Configuration_Guide/Cisco_CIMC_CLI_Configuration_Guide_chapter1.html) [CIMC\\_CLI\\_Configuration\\_Guide\\_chapter1.html](https://www.cisco.com/c/en/us/td/docs/unified_computing/ucs/c/sw/cli/config/guide/b_Cisco_CIMC_CLI_Configuration_Guide/Cisco_CIMC_CLI_Configuration_Guide_chapter1.html) で、お使いのプラットフォーム向けの最新 の Cisco UCS ガイドを参照してください。

#### <span id="page-5-0"></span>仮想アプライアンス

- <sup>l</sup> コンソール(コンソール ポートへのシリアル接続):アプライアンスのインストールについて は、最新の KVM または VMware のマニュアルを参照してください。
	- <sup>l</sup> たとえば KVM については仮想マネージャのマニュアルを参照してください。
	- VMware については、VSphere の VCenter サーバアプライアンス管理インター フェイスのマニュアルを参照してください。

#### <span id="page-5-1"></span>別の方法

仮想またはハードウェアの方法を使用してアプライアンスにログインできない場合は、アプライ アンスのネットワーク インターフェイスで一時的に SSH を有効にできます。

SSH を有効にすると、システムの侵害リスクが増加します。必要な場合にのみ SSH を有効にし、使用が終了したら無効にすることが重要です。

- 1. Stealthwatch Management Console にログインします。
- 2. [グローバル設定(Global Settings)] アイコンをクリックします。
- 3. [集中管理(Central Management)] を選択します。
- 4. アプライアンスの [アクション(Actions)] メニューをクリックします。
- 5. [アプライアンス構成の編集(Edit Appliance Configuration)] を選択します。
- 6. [アプライアンス(Appliance)] タブを選択します。
- 7. [SSH] セクションを見つけます。
- 8. SSH アクセスのみを有効にするか、ルートアクセスも有効にするかを選択します。
	- <sup>l</sup> [SSHの有効化(Enable SSH)]:アプライアンスへの SSH アクセスを許可するには、 このチェックボックスをオンにします。
	- <sup>l</sup> [ルートSSHアクセスの有効化(Enable Root SSH Access)]:アプライアンスへの ルートアクセスの有効化を許可するには、このチェックボックスをオンにします。
- 9. [設定の適用(Apply settings)] をクリックします。
- 10. 画面に表示される指示に従って、変更を保存します。

**▲ SSHは、使用が終了したら必ず無効にしてください。** 

#### <span id="page-5-2"></span>証明書チェック

v7.2.1 または v7.3.0 から更新する場合、v7.3.1 への更新には、シスコのバンドルのアップグレー ドによって使用中の環境に問題が発生しないことを確認するため、証明書チェックが含まれて います。証明書を使用している場合は、証明書の完全なチェーンが(個別のファイルとし て)Central Management の信頼ストアに存在することを確認します。信頼ストアにエンドエンティ ティ証明書のみがある場合は、アップグレードは失敗します。

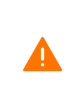

追加された証明書の完全なチェーンが Central Manager の信頼ストアにない場合、 **▲** Stealthwatch v7.2.1 および v7.3.0 から v7.3.2 への更新は失敗します。 v7.3.1 からアッ プグレードする場合、このチェックは適用されません。

## <span id="page-6-0"></span>更新後のレポートビルダーのインストール

Stealthwatch デスクトップクライアントのレポート機能がレポートビルダーアプリに置き換えら れ、Stealthwatch 管理コンソールの Web アプリ/ダッシュボードからレポートを作成およびカス タマイズできるようになりました。

Stealthwatch の更新が完了したら、必ず最新のレポートビルダーアプリ(v1.4.1)をインストール してください。アプリの以前のバージョンがインストールされている場合は、既存のバージョン上 に新しいバージョンをインストールしてください。詳細については、『[Stealthwatch](https://www.cisco.com/c/ja_jp/support/security/stealthwatch/products-installation-guides-list.html) 更新ガイド (v7.2.1 および [7.3.xから](https://www.cisco.com/c/ja_jp/support/security/stealthwatch/products-installation-guides-list.html) v7.3.2)』を参照してください。

既存のアプリケーションをアンインストールする必要はありません。レポートビルダー をアンイ ンストールすると、保存済みのレポートや一時ファイルを含めて、関連付けられているすべての ファイルが削除されます。レポートビルダーアプリは削除しないでください。

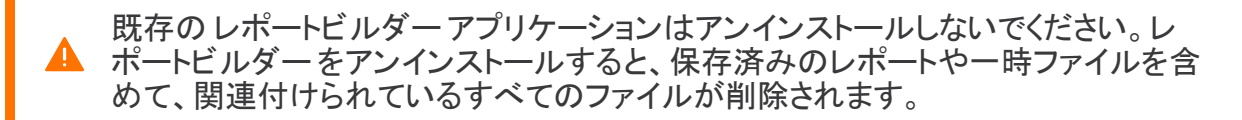

### <span id="page-6-1"></span>更新後

アプライアンスを更新した後、必要なパッチをインストールしてください。

- patch-smc-ROLLUP001-7.3.2-01.swu 以降
- patch-fcnf-ROLLUP001-7.3.2-02.swu 以降

詳細については、Cisco [Software](https://software.cisco.com/) Central で、パッチの Readme ファイルを参照してください。

## <span id="page-7-0"></span>新着情報

<span id="page-7-1"></span>Stealthwatch システム v7.3.2 リリースの新機能と改善点は次のとおりです。

## Analytics ベータ版

Stealthwatch では、Analytics ベータ版により、高度なイベント機能と UI ワークフローに早期に アクセスして、手動構成が少なく済む新しく効果的なアラートを利用できます。Analytics ベータ 版は、適切なロールをデバイスに割り当て、追加の検出機能を使用して収集されたデータとと もにこの情報を利用して、最適化されたアラートを提供します。

Analytics ベータ版を有効にすると、展開内でベータ機能がオンになります。これらの追加機能 は、既存の検出機能およびインターフェイスと並行して機能します。シスコの新しい実験的な検 出機能とインターフェイス機能を活用しながら、アラーム、セキュリティイベント、Stealthwatch Web アプリケーションを引き続き監視できます。

Stealthwatch Web アプリケーションで Analytics アラートを開くと、システムがアラートを生成し た原因となっている観測内容を確認できます。これらの観測内容から、関連するエンティティに 関する追加のコンテキスト(それらが送信したトラフィック、外部脅威インテリジェンス(利用可 能な場合)など)も確認できます。

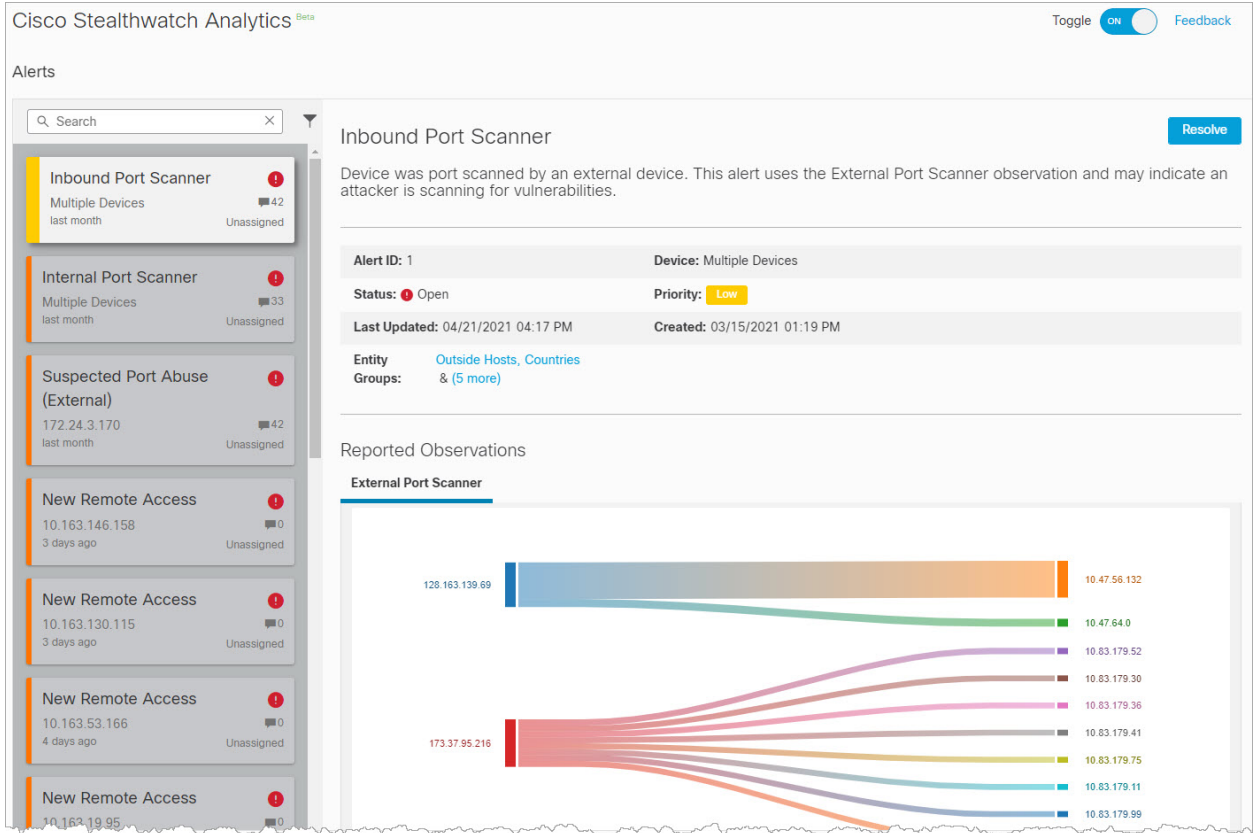

Analytics ベータ版をご使用の際には、インライン フィードバック フォームを使用してフィード バックをお寄せください。[こちら](https://www.cisco.com/c/en/us/support/security/stealthwatch/products-technical-reference-list.html)から、Analytics ベータ版 v7.3.2 ドキュメントにアクセスできます。

#### <span id="page-8-0"></span>応答の管理

次のアラームタイプは廃止されたため、応答管理から削除されました。

- ライセンス破損(アラーム ID 60013)
- <sup>l</sup> ライセンス期間 3 日未満(アラーム ID 60022)
- <sup>l</sup> ライセンス期間 14 日未満(アラーム ID 60021)
- <sup>l</sup> ライセンス期間 30 日未満(アラーム ID 60020)
- <sup>l</sup> ライセンス期間 60 日未満(アラーム ID 60019)
- <sup>l</sup> ライセンス期間 90 日未満(アラーム ID 60018)
- Stealthwatch フローレートライセンス超過(アラーム ID 60012)
- <sup>l</sup> Stealthwatch フローレートライセンス利用不可(アラーム ID 60025)
- <sup>l</sup> ライセンスされていない機能(アラーム ID 60014)
- <span id="page-8-1"></span><sup>l</sup> ライセンスされていない FPS 機能(アラーム ID 60024)

## <span id="page-8-2"></span>エンドポイントライセンス

#### エンドポイント コンセントレータの削除

v7.3.2 以降、エンドポイント コンセントレータはエンドポイントライセンスの展開に不要となり、 Data Store を含むすべての Stealthwatch 展開で Network Visibility Module(NVM)データを処 理するようにフローコレクタが拡張されました。この機能拡張により、エンドポイント コンセント レータは v7.3.2 ではサポートされません。

Stealthwatch クラスタを更新する前に、『Stealthwatch [更新ガイド\(v7.2.1](https://www.cisco.com/c/ja_jp/support/security/stealthwatch/products-installation-guides-list.html) および 7.3.xから [v7.3.2\)](https://www.cisco.com/c/ja_jp/support/security/stealthwatch/products-installation-guides-list.html)』の手順に従って、システムからエンドポイント コンセントレータを削除してください。

エンドポイントライセンスの設定方法の詳細については、[『Endpoint](https://www.cisco.com/c/ja_jp/support/security/stealthwatch/products-installation-and-configuration-guides-list.html) License and NVM [Configuration](https://www.cisco.com/c/ja_jp/support/security/stealthwatch/products-installation-and-configuration-guides-list.html) Guide v7.3.2』を参照してください。

#### <span id="page-8-3"></span>エンドポイントライセンスの機能

Data Store でサポートされるようになったエンドポイントライセンスは、以下を提供します。

- <sup>l</sup> オンネットワークとオフネットワークのデータを含む、エンドポイントに対する完全な可視 性
- レポートビルターアプリのエンドポイントトラフィック(NVM)レポートの NVM フィールドに対 する可視性
- NVM データの 30 日間以上の保存
- 処理とクエリのパフォーマンス向上

## <span id="page-8-4"></span>pxGrid 2.0 への ISE 統合のアップグレード

ISE 統合は pxGrid 2.0 にアップグレードされ、pxGrid ノードのサポートが追加されました。

ISE バージョンが 2.6 以降であることを確認してください。

Cisco ISE で pxGrid を承認する方法の詳細については、『ISE [Configuration](https://www.cisco.com/c/ja_jp/support/security/stealthwatch/products-installation-and-configuration-guides-list.html) Guide v7.3.2』を参 照してください。

## <span id="page-9-0"></span>SecureX リボンのマルチユーザサポート

SecureX との統合で、SecureX セキュリティリボンのマルチユーザサポートが追加されました。 これにより、SecureX、コラボレーション ソリューション アナライザ(CSA)、または Thread Grid のアカウントを持つユーザは、Stealthwatch Enterprise のセキュリティリボンを使用して認可を 実行できます。

SMC の更新後、Oauth 範囲を使用して SecureX 上で API クライアントのログイン情 報を再生成し、新しいログイン情報で Stealthwatch および SecureX の構成を更新す る必要があります。統合を更新する方法の詳細については、『SecureX [Integration](https://www.cisco.com/c/ja_jp/support/security/stealthwatch/products-installation-and-configuration-guides-list.html) [Guide](https://www.cisco.com/c/ja_jp/support/security/stealthwatch/products-installation-and-configuration-guides-list.html) 7.3』を参照してください。

## <span id="page-9-1"></span>クロスサイトリクエスト偽造(CSRF)に対する保護

CSRF 攻撃に対する保護を強化するために、Stealthwatch では、HTTPS クライアントは状態変 更 HTTPS リクエストの一部として CSRF トークンを送信する必要があります。CSRF トークンは セッション固有であり、認証時に「XSRF-TOKEN」という Cookie で返されます。HTTPS クライア ントは、HTTPS リクエストを行うときに、HTTPS ヘッダー「X-XSRF-TOKEN」をこの Cookie の値 に設定する必要があります。

追加されたこの保護の一環として、認証 API スクリプトが HTTP 401 エラーで失敗することがあ ります。

クラスタを v7.3.2 に更新する前に、API スクリプトに次の変更を加える必要があります。

- API スクリプトを更新する手順は、環境によって異なる場合があります。
- 1. Stealthwatch に対する HTTPS クライアントの認証時に、XSRF-TOKEN Cookie で返され た CSRF トークンを保存します。
- 2. すべての HTTPS リクエスト(「GET」を除く)で、スクリプトは「X-XSRF-TOKEN」という HTTP ヘッダーを介してこの保存された値を返す必要があります。
- 3. Stealthwatch に対する再認証のたびに、スクリプトは保存されている CSRF トークンの値 を更新する必要があります。

API スクリプトを更新する前にクラスタを更新する必要がある場合は、[Cisco](#page-12-0) [Stealthwatch](#page-12-0) サポートにお問い合わせください。

## <span id="page-9-2"></span>コグニティブ統合の機能拡張

<span id="page-9-3"></span>コグニティブエンジンに関する毎月の機能拡張の完全なリストについては、[コグニティブのリ](https://community.cisco.com/t5/security-blogs/bg-p/4561-blogs-security/label-name/cognitive intelligence) [リースノートを](https://community.cisco.com/t5/security-blogs/bg-p/4561-blogs-security/label-name/cognitive intelligence)参照してください。

## SNMP エージェントのカスタムユーザ名とパスワード

システムモニタリングのメソッドとして Simple Network Management Protocol(SNMP)を使用す る大規模なネットワーク環境がある場合は、SNMP エージェントがシステムステータス情報にア クセスできるようにします。[SNMP エージェント(SNMP Agent)] を有効にすると、クライアントシ ステムが信頼できるホストの 1 つである場合、ネットワーク経由で SNMP エージェントにアクセ スできます。

v7.3.2 では、次のように、カスタムユーザ名とパスワードの暗号化を SNMP V3 構成に追加でき ます。

- <sup>l</sup> [ユーザ名(User Name)] :SNMP マネージャのユーザ名を入力できます。このフィールド の変更は任意です。デフォルトのユーザ名は読み取り専用です。
- <sup>l</sup> [暗号化パスワード(Encryption Password)]:暗号化に使用するパスワードを入力します (8 文字以上)。
- <sup>l</sup> [認証パスワード(Authentication Password)]:認証に使用するパスワードを入力します(8 文字以上)。

手順については、オンラインヘルプの [システム管理ヘルプ(System Management Help)] > [Central Management] > [アプライアンス構成(Appliance Configuration)] > [SNMPエージェント (SNMP Agent)] を参照してください。

構成の最大値:一度に保存できる SNMP 構成は 1 つだけです。構成を V2 から V3 に、またはその逆に変更すると、以前の構成が削除されます。たとえば、カスタム ユーザ名を使用して SNMP V3 を設定するとユーザ名が失われ、構成を SNMP V2 に 変更すると V3 構成が削除されます。

## <span id="page-10-0"></span>管理対象アプライアンスの SSL/TLS 証明書ガイド

SSL/TLS 証明書関連の手順は、オンラインヘルプから『SSL/TLS [Certificates](https://www.cisco.com/c/en/us/support/security/stealthwatch/products-installation-and-configuration-guides-list.html?cachemode=refresh) for Managed Appliances Guide v7.3』に移動されました。このガイドは、次のような内容で構成されています。

- <sup>l</sup> シスコのデフォルトのアプライアンス アイデンティティ証明書の証明書有効期間の変更
- 認証局からの証明書へのアプライアンス アイデンティティ証明書の置き換え
- ホスト名の変更
- ネットワークドメイン名の変更
- **.** IP アドレス(eth0)の変更
- クライアント アイデンティティ証明書の追加
- <sup>l</sup> トラブルシューティング

### <span id="page-10-1"></span>Security Analytics and Logging(オンプレミス)

Security Analytics and Logging(オンプレミス) がデータストアでサポートされるようになったた め、Stealthwatch の展開オプションは次の 2 つになりました。

- <sup>l</sup> シングルノード:イベントを受信および保存するスタンドアロンの Stealthwatch 管理コン ソールを展開します。このコンソールから、イベントを確認およびクエリできます。
- <sup>l</sup> マルチノード:イベントを受信するフローコレクタ、イベントを保存する Data Store(3 つの Data Node を含む)、およびイベントを確認およびクエリできる Stealthwatch 管理コン ソールを展開します。

SAL オンプレミスの展開の詳細については、『Security Analytics and Logging (On [Premises\):](https://www.cisco.com/c/en/us/td/docs/security/sal-on-prem/integration/deployment_guide/csal_op_for_fmc_7_0_deploy_guide.html) Firepower Event [Integration](https://www.cisco.com/c/en/us/td/docs/security/sal-on-prem/integration/deployment_guide/csal_op_for_fmc_7_0_deploy_guide.html) Guide』を参照してください。

#### <span id="page-11-0"></span>初回セットアップ

データストアを展開する場合は、SMC およびフローコレクタでの初回セットアップ時に SAL オン プレミス を有効にするかどうかを尋ねられます。有効にすることを選択した場合、Data Store を使用して NetFlow を取り込むことができなくなります。

<span id="page-11-1"></span>詳細については[、Stealthwatch](https://www.cisco.com/c/ja_jp/support/security/stealthwatch/products-installation-guides-list.html) 設置ガイドを参照してください。

### Stealthwatch アプリ

Stealthwatch アプリケーションは、Cisco Stealthwatch の機能を強化および拡張する、独自に リリースされるオプションの機能です。

Stealthwatch アプリケーションのリリーススケジュールは、通常の Stealthwatch のアップグ レードプロセスとは無関係です。したがって、Stealthwatch アプリケーションは、Stealthwatch のコアリリースとは別途に、必要に応じて更新されることがあります。場合によっては、 Stealthwatch の新しいリリースに対応するように設計されたアプリケーションを、すぐにインス トールできないことがあります。アプリケーションの最新バージョンが提供されるまでに数週間 かかる場合もあります。

最新の Stealthwatch アプリケーションの情報と提供状況については、次を参照してください。

- Stealthwatch [アプリケーションのバージョン互換性マトリクス](https://www.cisco.com/c/en/us/support/security/stealthwatch/products-device-support-tables-list.html?cachemode=refresh)
- [Stealthwatchアプリリリースノート](https://www.cisco.com/c/ja_jp/support/security/stealthwatch/products-release-notes-list.html?cachemode=refresh)

CIMC および BIOS ファームウェアをバージョン 4.1(1)g に更新する場合、該当する ISO ファイル とともに SWU を使用できるようになりました。

## <span id="page-11-2"></span>M4 ハードウェアの CIMC および BIOS ファームウェアの v4.1 (1)g への更新

CIMC および BIOS ファームウェアをバージョン 4.1(1)g に更新する場合、該当する ISO ファイル とともに SWU を使用できるようになりました。

- $\cdot$  ucs-sw1uv7m4-huu.iso -FlowCollector 5020 データベースおよび FlowCollector 5200 データベースを除くすべて のアプライアンスの ISO ファイル
- $\cdot$  ucs-sw2uv7m4-huu.iso -FlowCollector 5020 および FlowCollector 5200 データベースの ISO ファイル
- update-common-SW7VM4-FIRMWARE-01.swu -バージョン 2.xからの更新時に使用する SWU ファイル

H) ファームウェアがバージョン 3.x以降の場合、SWU は必要ありません。

SWU および ISO ファイルは、Cisco Software Central([https://software.cisco.com\)](https://software.cisco.com/)で入手でき ます。

この更新プロセスは、次の表に示す Stealthwatch アプライアンス用 UCS C シリーズ M4(x200) ハードウェアに適用されます。

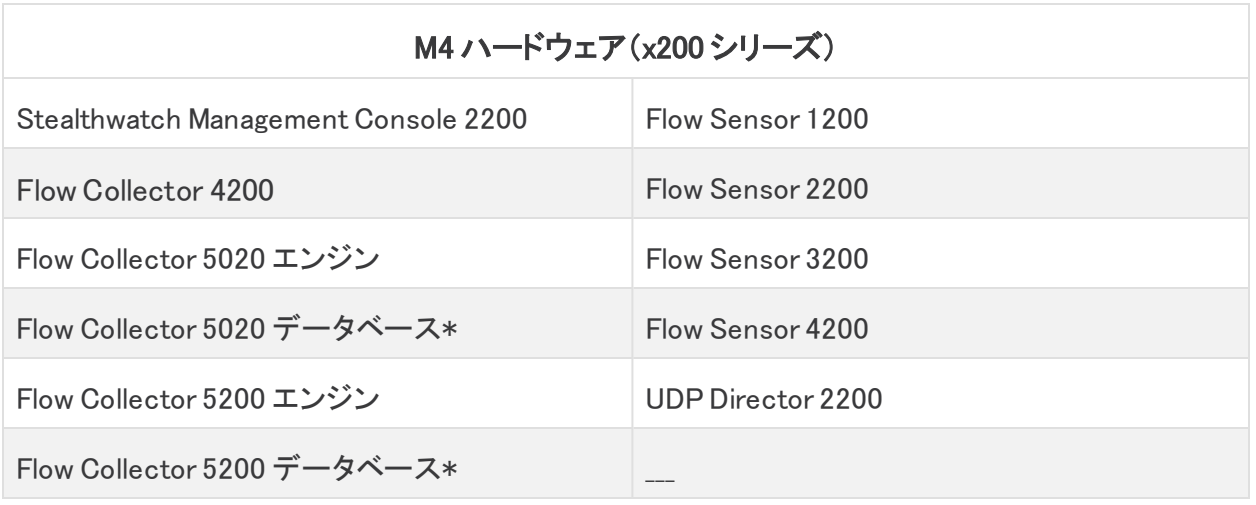

M5 ハードウェアの場合、update-common-SW7VM5-FIRMWARE-01.swu を使用し て、CIMC および BIOS ファームウェアを v4.1(1)g に更新できます。このファイルを使 用すると、SMC を介して他のパッチ更新 SWU と同様にファームウェアを更新できま す。SWU は、Cisco Software Central[\(https://software.cisco.com](https://software.cisco.com/))で入手できます。

## <span id="page-12-0"></span>サポートへの問い合わせ

テクニカル サポートが必要な場合は、次のいずれかを実行してください。

- <sup>l</sup> 最寄りのシスコ パートナーにご連絡ください。
- Cisco Stealthwatch サポートのお問い合わせ先:
	- <sup>o</sup> Web でケースを開く場合:<http://www.cisco.com/c/en/us/support/index.html>
	- <sup>o</sup> 電子メールでケースを開く場合:[tac@cisco.com](http://tac@cisco.com/)
	- <sup>o</sup> 電話でサポートを受ける場合:800-553-2447(米国)
	- <sup>o</sup> ワールドワイド サポート番号: [www.cisco.com/en/US/partner/support/tsd\\_cisco\\_worldwide\\_contacts.html](http://www.cisco.com/en/US/partner/support/tsd_cisco_worldwide_contacts.html)

## <span id="page-13-0"></span>既知の問題

このセクションでは、このリリースに存在する既知の問題(バグ)について概要を示します。可 能な場合には、回避策も示しています。参照用に問題番号が示されています。

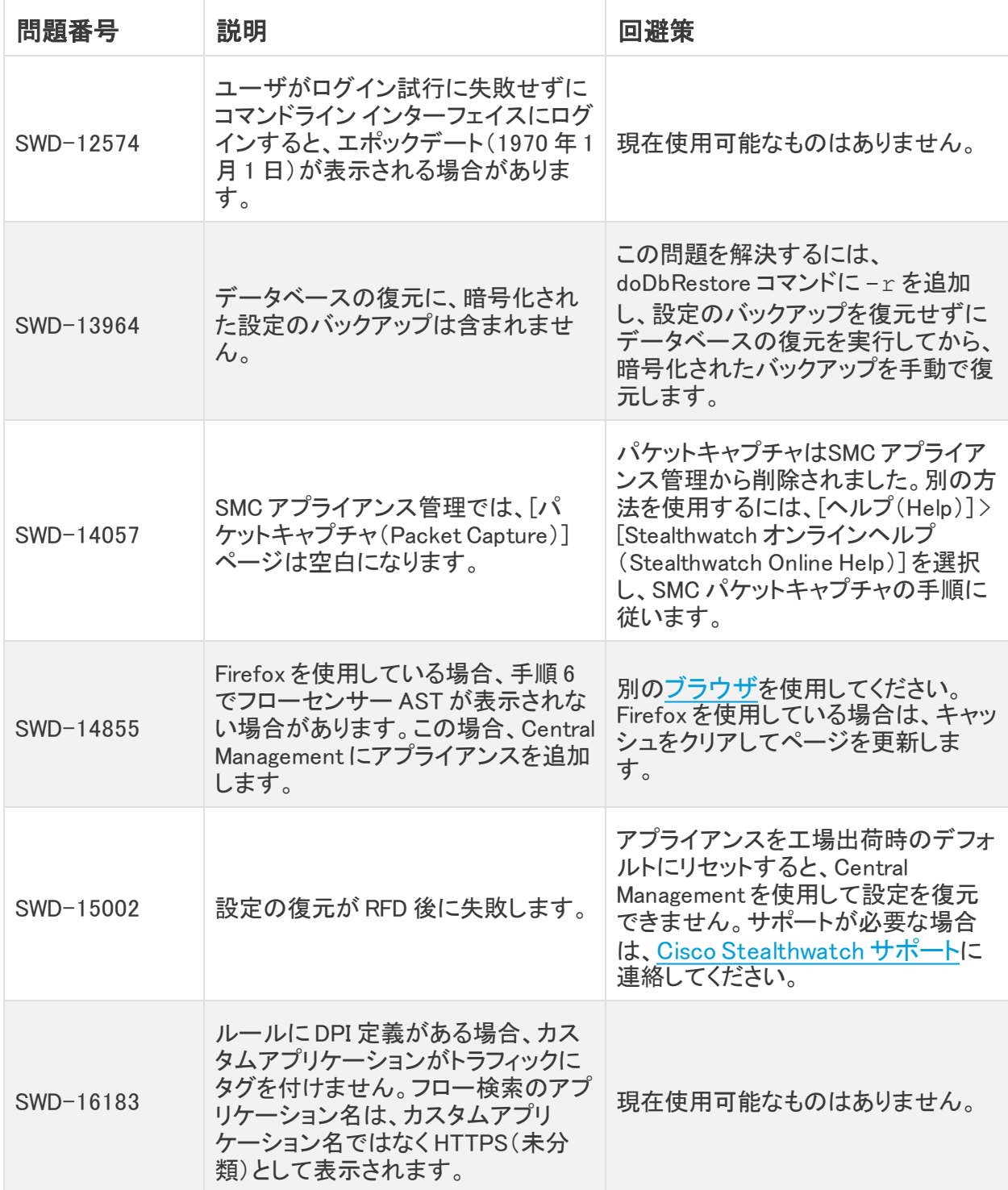

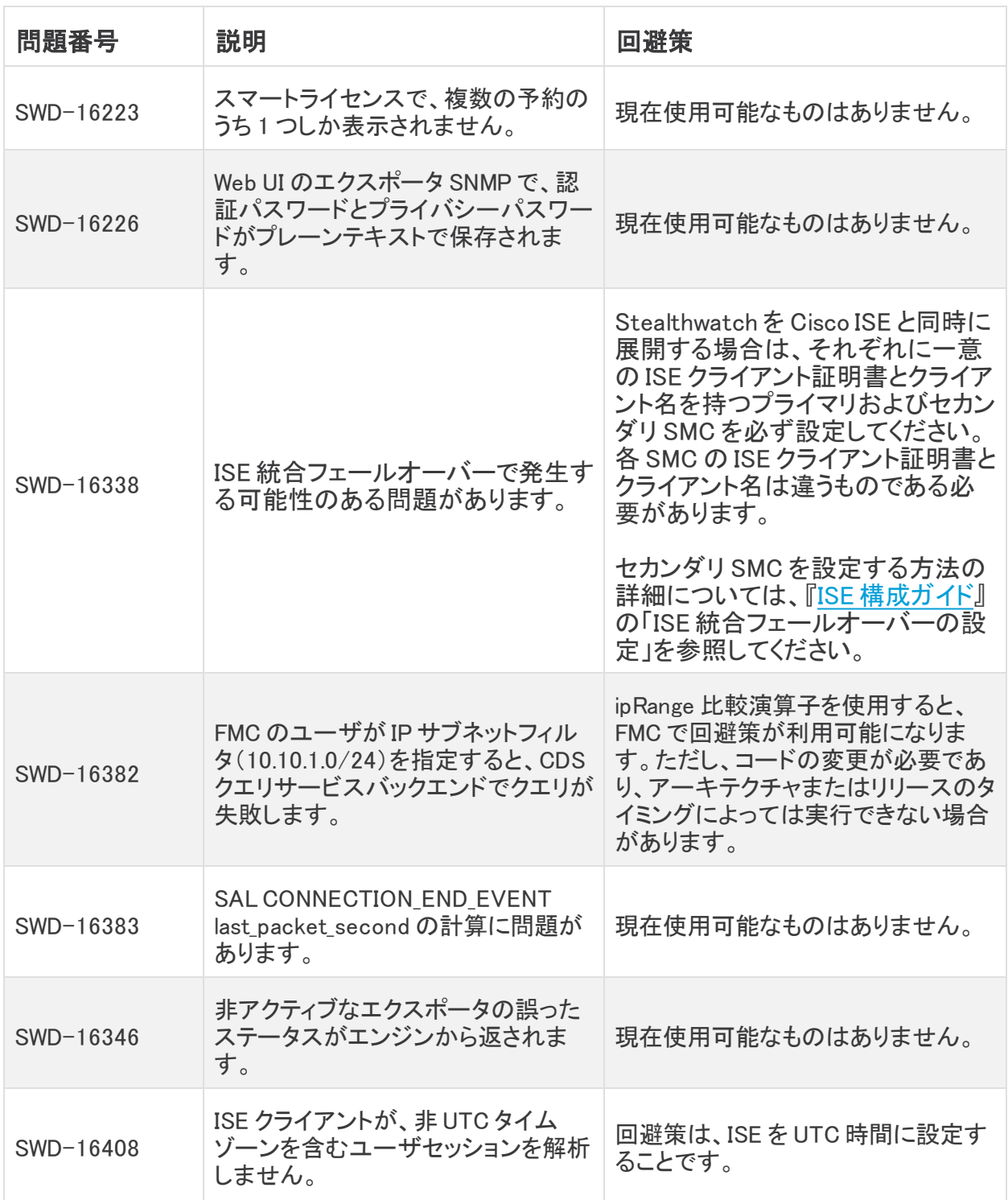

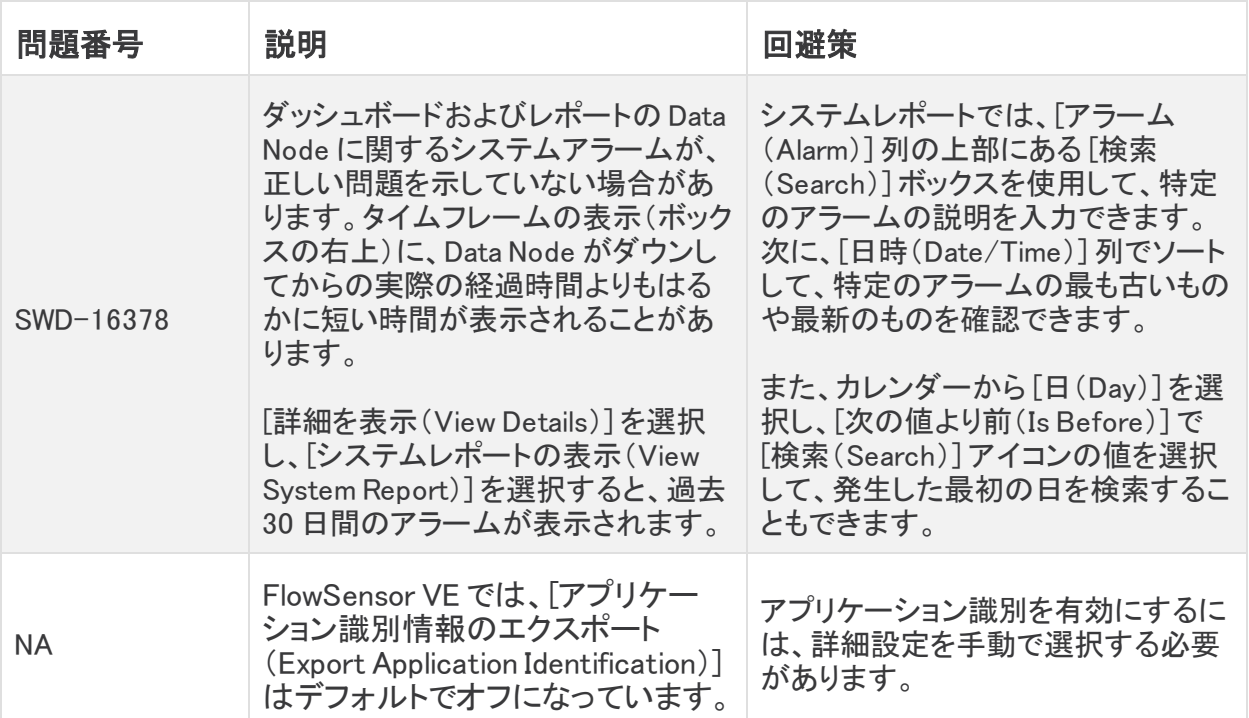

# <span id="page-16-0"></span>ログの変更

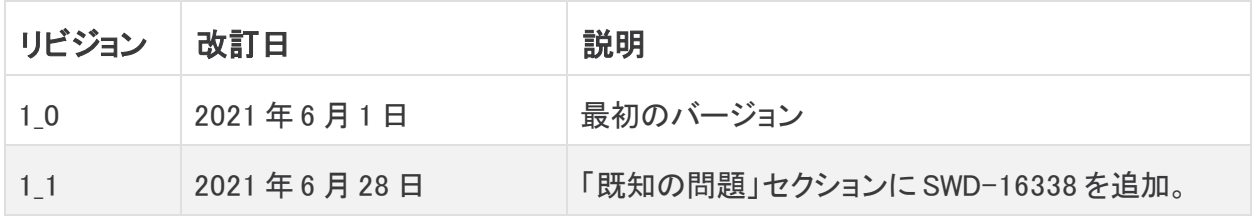

## <span id="page-17-0"></span>リリースサポート情報

リリース 7.3.2 の公式一般公開(GA)日は TBD です。

一般的なソフトウェアのメンテナンスサポート、パッチ、一般的なメンテナンスリリースに関する サポートタイムライン情報、もしくは Cisco Stealthwatch リリースサポート ライフサイクルに関す るその他の情報については、Cisco Stealthwatch® [ソフトウェアリリースモデルおよびリリース](https://www.cisco.com/c/en/us/products/collateral/security/stealthwatch/bulletin-c25-742163.html) <u>まといった。ことのことは、ここのことははない。</u><br>サポート [タイムライン製品速報](https://www.cisco.com/c/en/us/products/collateral/security/stealthwatch/bulletin-c25-742163.html)を参照してください。

## 著作権情報

Cisco および Cisco ロゴは、シスコまたはその関連会社の米国およびその他の国における商 標または登録商標です。シスコの商標の一覧については、

URL:[https://www.cisco.com/go/trademarks](https://www.cisco.com/c/ja_jp/about/legal/trademarks.html) をご覧ください。記載されている第三者機関の商 標は、それぞれの所有者に帰属します。「パートナー」という用語の使用はシスコと他社との間 のパートナーシップ関係を意味するものではありません。(1721R)